## **Aircraft Reservation**

Invalid Link

Aircraft reservation types & colour representation

Leon allows you to **reserve** aircraft at particular airport within defined period of time. There is also a possibility to assign reservation to a client. Once the aircraft has been reserved, the system temporarly excludes this plane from any regular flight planning.

To add a reservation click on a selected day, right next to the date. The new window will come-up and mandatory fields like: aircraft type, registration, airport, date & time - all these fields need to be filled in. You can also add the name of the reservation, client, type of reservation and notes.

There are **7** types of reservation represented by different colours/indications:

- Reservation orange
- No crew purple
- Reservation option orange with indication
- No charter grey
- Owner's approval dark-blue
- Crew on request light-purple
- 36 hrs crewrest orange with indication

From: https://wiki.leonsoftware.com/ - **Leonsoftware Wiki** 

Permanent link: https://wiki.leonsoftware.com/leon/aircraft-reservation?rev=1438162449

Last update: 2016/08/30 13:06

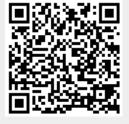